## **DVR Instructions and Processing Alerts**

## **DVR Instructions**

**To view violations of offenders by area in the vendor software use the following instructions:**

Choose: Tools- Reports- Violations- Offender Violations Report

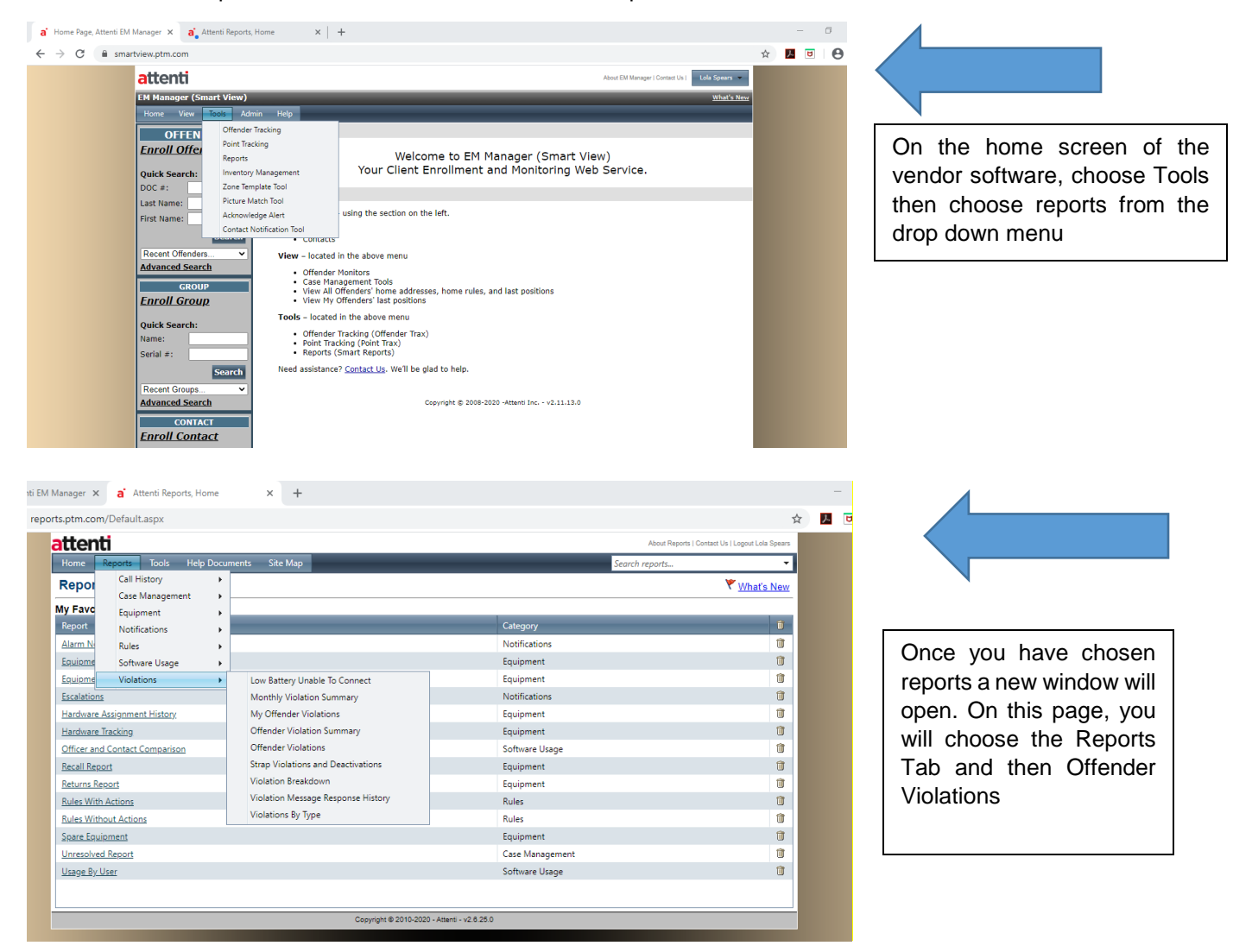

Next, choose the criteria for the report using the following instructions:

Choose: Region-Customer-Date Range (Start and End Date)-Supervision Level (Active and Passive)- Violations (choose all violations)-Choose Additional Data (Officer-Supervision Level-ODOC Number)

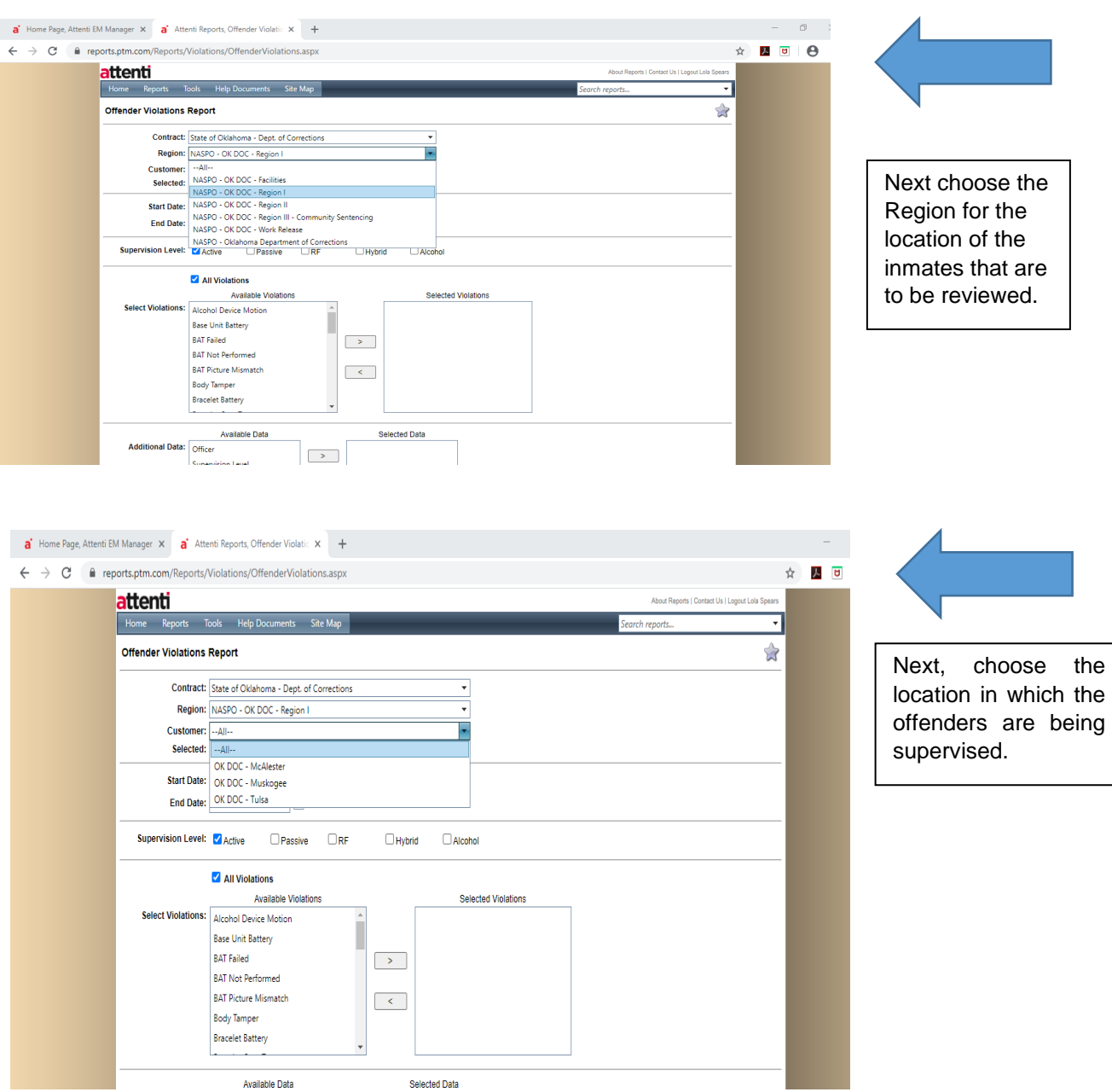

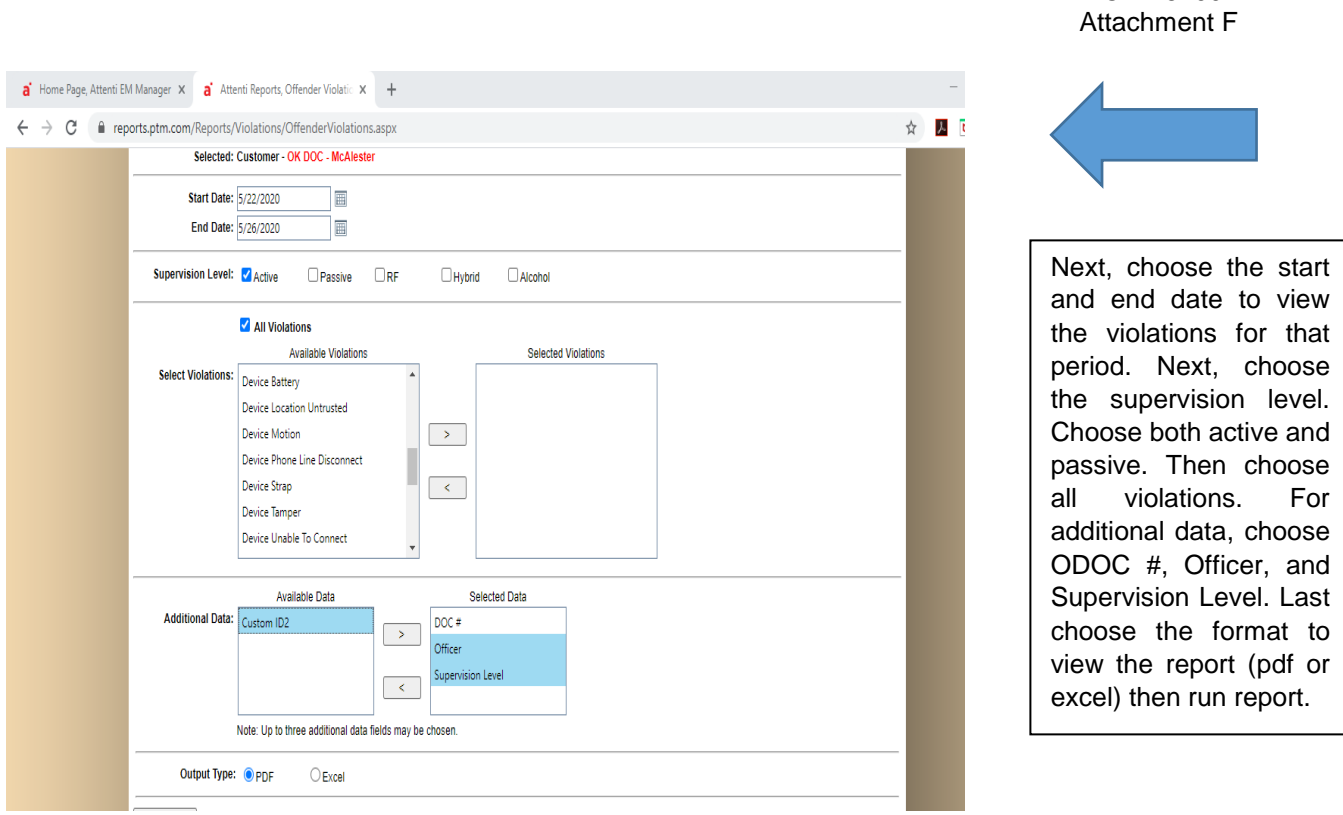

NOTE: If an inmate is on active supervision and was not placed on active by the supervising officer they will need to be switched to passive.

## **To view violations by officer in the vendor software:**

Choose Tools- Reports- Violations (as indicated above) then My Offender Violations

Next, choose the criteria for the report using the following instructions:

Choose: Region-Customer- Officer-Date Range (Start and End Date)-Supervision Level (Active and Passive)-Display Options (choose show all offenders on their own page, note you may also choose show offenders with no violations)

OP-161001

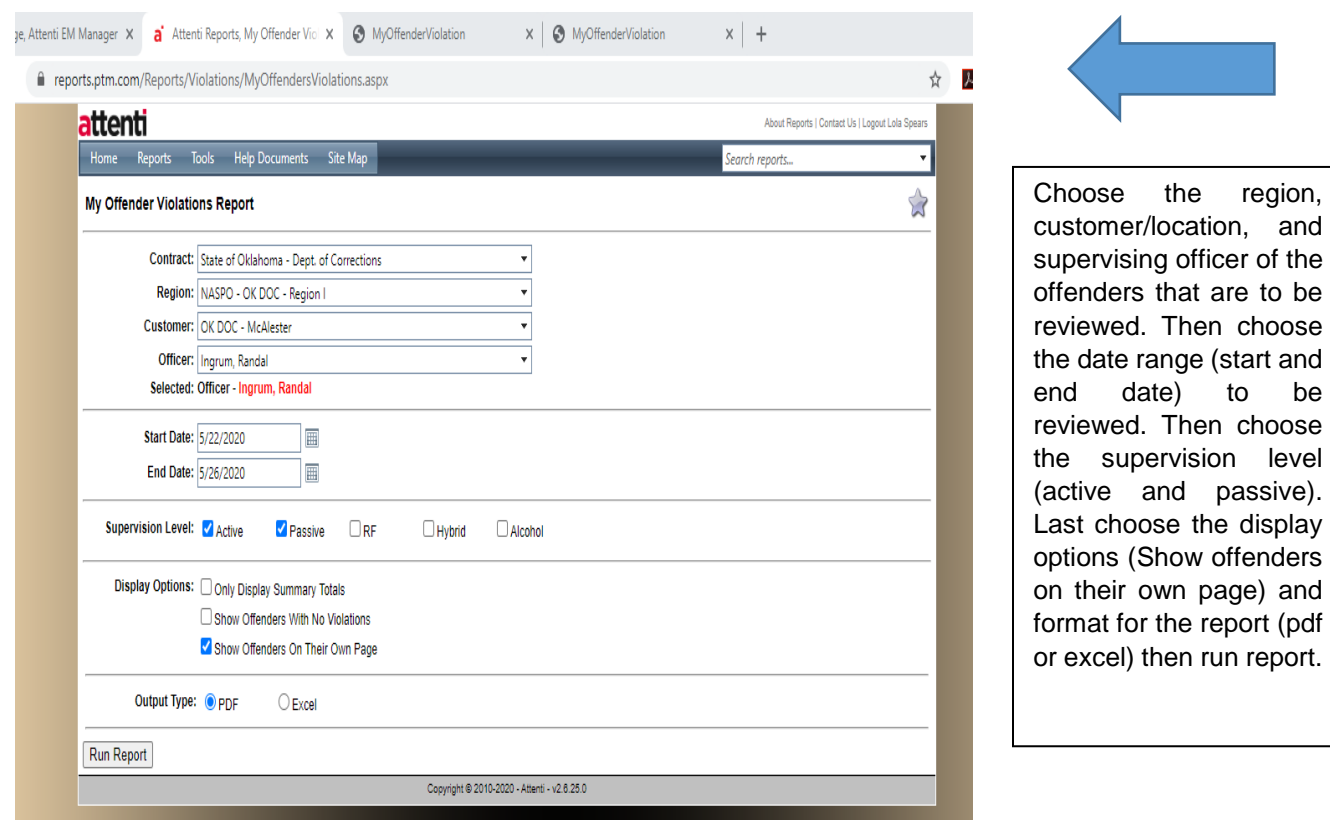

Low Battery Voltage- The supervising officer will check the inmate's battery violation and charging history. The officer will review with the inmate how to fully charge the unit. Subsequent battery alerts not due to equipment issues may be grounds for sanctions or removal from the program.

Motion No GPS- The supervising officer will contact the inmate to verify location during this period. If the inmate works indoors, the officer may consider scheduling a Motion No GPS for the work schedule only.

Strap Removal or Tampers- Immediately upon reviewing the DVR or as soon as the supervising officer becomes aware of a strap violation, the officer will contact the inmate to determine if the violation is valid. The officer will visually ensure the strap has not been cut or tampered with. The officer will replace the strap.

Unable to Connect/Shielding/Jamming/Blocking- Determine if the alert is due to the inmate's location inside of a structure that is unable to get a good signal. Determine if there is an issue with cellular coverage in the area. Determine if the alert is due to a dead battery. Replace the unit if necessary.

Zone Alert-Respond to zone alerts within 24 hours (excluding weekends, holidays and office closures). Verify the address and that the zone is correct on the map. Make sure the inmate has a GPS signal. If not, have the inmate go outside for 15 minutes. Advise the inmate to stay out of the area (exclusion).